# **前 言**

### **LYBBC-V 全自动变比测试仪**

#### **欢迎惠顾:**

衷心感谢您选用本公司的产品,您因此将获得本公司全面的技术支持和服务保障。 使用本产品前,请仔细阅读本说明书,并妥善保存以备今后使用参考。如果您在使用过程中有疑问, 请及时联系本公司。

#### **关于本仪器:**

在电力变压器的半成品、成品生产过程中,新安装的变压器投入运行之前,根据国家电力部的预 防性试验规程,要求对运行的变压器进行匝数比或电压比测试,以检查变压器匝数比的正确性、分接 开关的状况、变压器是否匝间短路、变压器是否可以并列运行。

本仪器(B 型)输出电压采用三相电源,测试速度快。仪器采用先进的 A/D 技术,量程范围宽; 高速单片机为核心处理器,测试快;中文菜单显示,全面提高人性化和智能化,仪器可选配 RS232C 串口和 USB 来与计算机联机,实现对仪器的远程控制和数据结果的智能分析。一次完成三相变比测试, 测试速度快、准确度高、保护功能完善。

#### **安全方面:**

- 1、 仪器使用时应可靠接地。
- 2、 仪器输出电压,应注意安全,防止触电。
- 3、 测试线夹的黄、绿、红分别对应变压器的 A、B、C 不要接错。
- 4、 高、低压电缆不要接反。测试过程中不能将测试引线互相短路或接地,
- 5、 单相测量时只使用黄色和绿色线夹,不要用错,不用的测试夹要悬空。
- 6、 本仪器户内外均可使用,但应避免在雨淋、腐蚀气体、尘埃过浓、高温、阳光直射等恶劣环境 下使用,避免剧烈振动。

## **主要特点**

- 1) 可进行各种单相、三相、Z 型、铁道变压器等常用变压器及的变比测试及误差计算。测试量程宽。
- 2) 仪器采用三相电源测试。可设置 **AC160V/10V** 测试电压。具备更大的输出电流,带负载能力强。 测试速度快。
- 3) 高、低压反接的保护功能,变压器短路、匝间短路保护功能。
- 4) 标准变比采用输入高、低压侧铭牌电压方法,自动换算,不需人工计算,避免了非整数变比输入 的难题,精度更高。
- 5) 可进行高低压侧联结组号和极性的自动识别。重复测试或配有有载开关的变压器到各分接档的测 试时,可只按一下"开始测试"便完成一次测试。
- 6) 三相测试可自动测出变压器三相绕组变比值、误差值、分接位置,所在分接的调压范围及极性等 参数。
- 7) 大屏幕液晶中文菜单,不掉电时钟和日期显示,记忆 100 次测试数据,以便您随时查看和打印。
- 8) 仪器具备通讯接口,可选配数据管理软件、U 盘存储。

# 目录

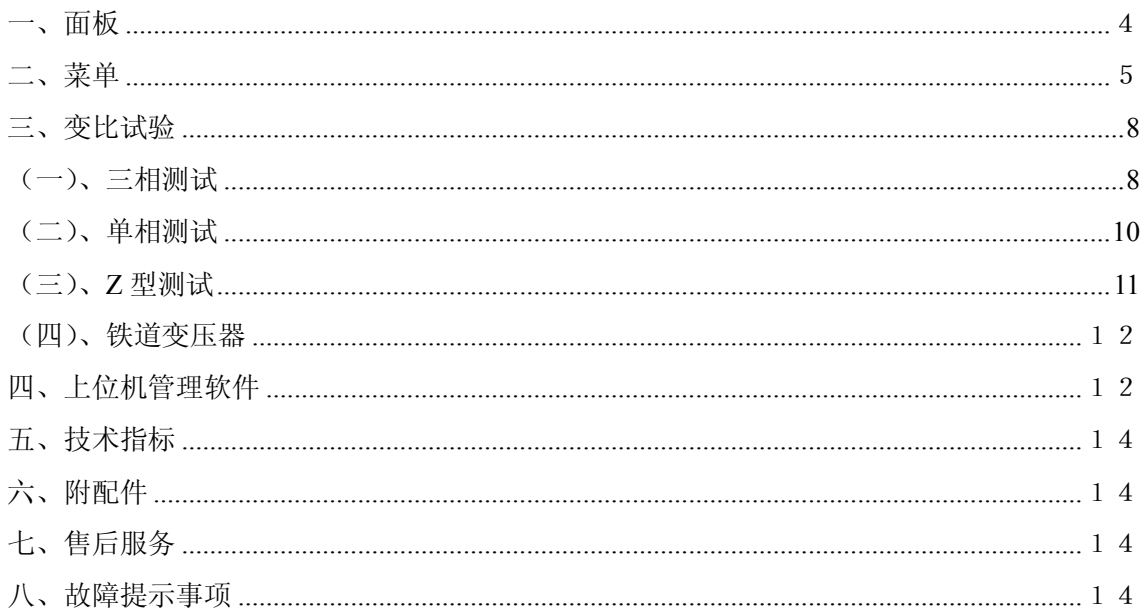

**上海来扬电气科技有限公司 [www.shlydq.com](http://www.shlydq.com/) [www.shlydl.com](http://www.shlydl.com/) www.shlydq.cn**

<span id="page-3-0"></span>**一、 面板:**因用户实际使用需求,仪器有便携式、车载、包装等不同款型,面板仅供参考。

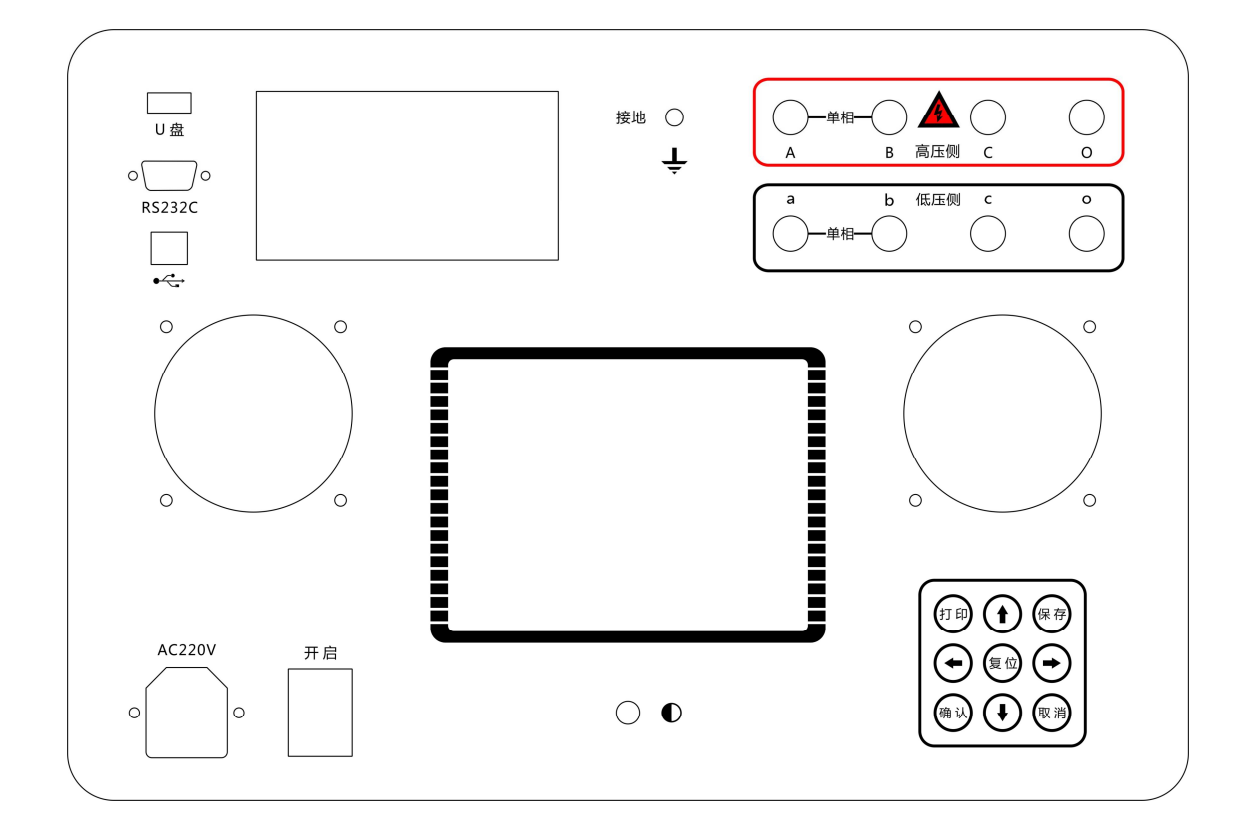

- ⑴ 液晶显示器:中文菜单显示,人机交互的窗口。
- ⑵ 电源插座:交流 220V 电源输入,座内置 3A 保险管。
- ⑶ 接地柱:接地线的接线柱。
- ⑷ 按键区:
- "**↑**"键:显示光标向上移动,"**↓**"键:显示光标向上移动。
- "**→**"键:显示光标向左移动,"**←**"键:显示光标向右移动。
- "**打印**"键:为打印功能选项的快捷键。
- "**保存**"键:为保存选项的快捷键。
- "**确认**"键:为功能选项等的最后确认。
- "**复位**"键,"**取消**"键:停止正在进行的测试;返回上层菜单。
- ⑸ 打印机:高速热敏打印机,可对测试结果进行打印输出。
- ⑹ 低压侧 a,b,c,o 接线柱,接被测试品低压侧,与试品低压侧端子对应连接。
- ⑺ 高压侧 A,B,C,O 接线柱,接被测试品高压侧,与试品高压侧端子对应连接。
- ⑻ 液晶显示屏对比度调节电位器,调整液晶显示屏的清晰度。
- ⑼ RS232 通讯口。
- ⑽ USB 通讯口。
- ⑾ 电源开关。

#### <span id="page-4-0"></span>**二、菜单**

#### **1.变比试验界面:**

打开电源开关,默认显示变比试验界面如图所示:变比试验界面从上到下分五个区域: 1.1 主菜单选择区:用于选择进行变比试验,浏览历史测试记录,或者进行系统设置。 1.2 变压器类型及参数设定区:左边一列用于设置变压器模式,右边一列用于设置具体参数。 1.3 信息提示区:包括按键提示,测试状态提示,错误提示。

1.4 测试结果显示区: 如果测试成功进行, 测试结果会显示在此区域。

1.5 时间日期显示区。

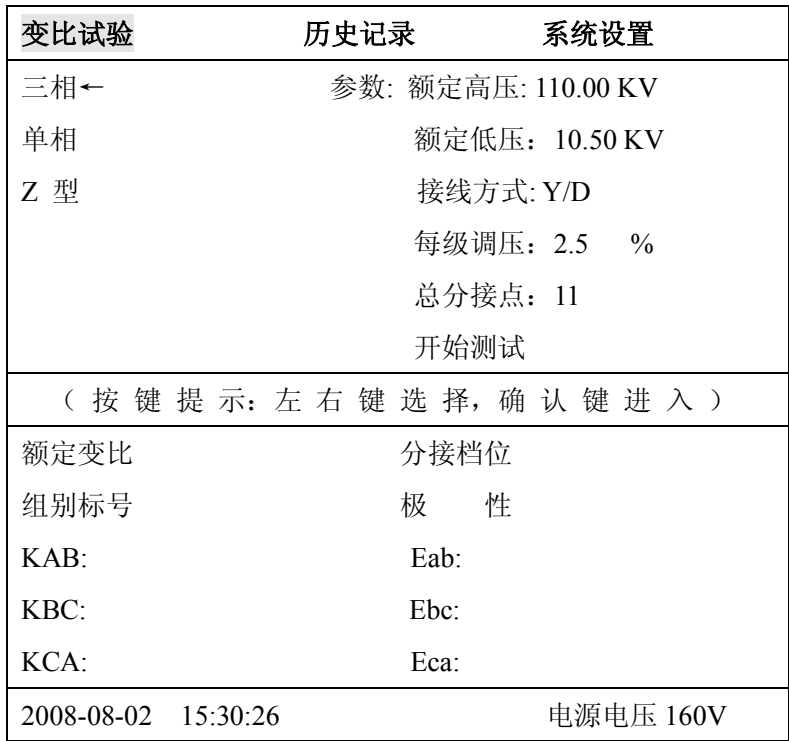

#### **2 历史记录显示界面:**

主菜单移动到"历史记录"位置,按**确认键**后显示如下历史记录界面。历史记录界面从上到下分 四个区域:

2.1 主菜单选择区:用于选择进行变比试验,浏览历史测试记录,或者进行系统设置。

2.2 子菜单及操作选择区:

- 2.2.1 当前: 用于显示当前刚进行完毕的测试结果。
- 2.2.2 **历史:**浏览保存在仪器中的以往的历史测试记录。
- 2.2.3 **删除:**用于删除正在显示的历史记录。
- 2.2.4 **返回:**返回到主菜单选择区(2.1)。
- 2.3 测试结果显示区:显示测试结果的历史记录数据。

2.4 时间日期显示区。

**电话:021-56774665,13801861238 传真:021-56774695** 5

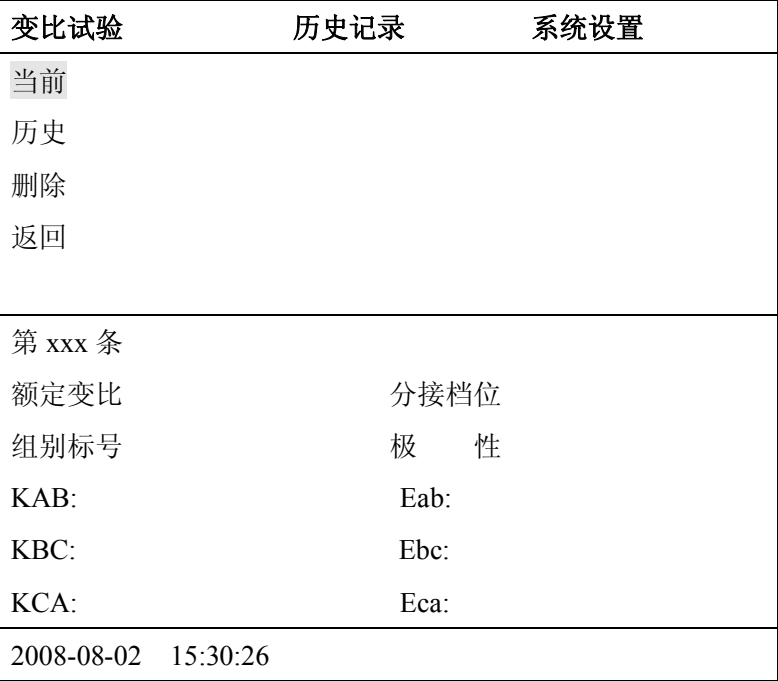

在历史数据界面中按上下键**↑**、**↓**进行内容选择。光标移到"**删除"**位置上,按"**确认"**  键删除当前这一条历史数据。按"**打印"**键打印当前这一条历史测试数据。按"**取消"**键退出当前这 一条历史数据界面。

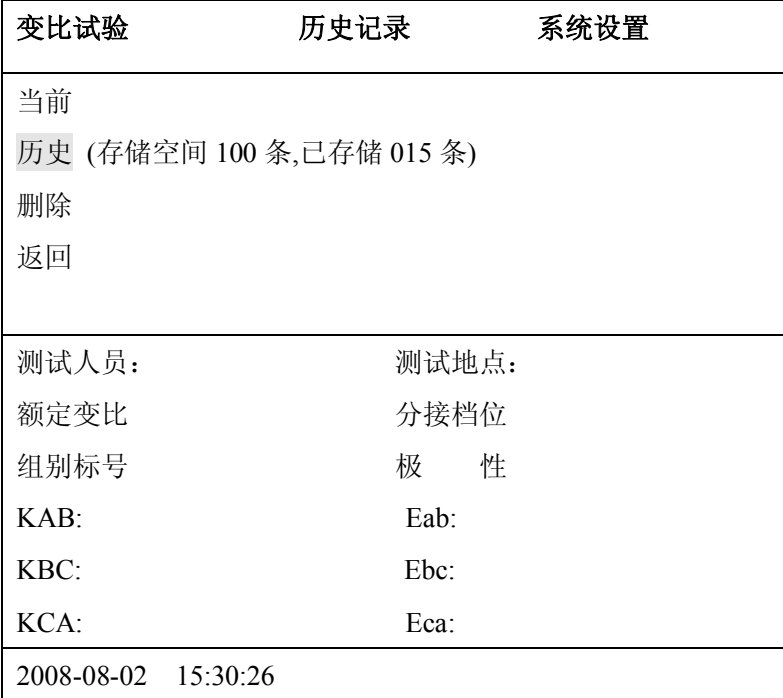

**3.系统设置界面:** 

在主菜单中选择"系统设置"按**确认键**后显示如下界面:系统参数设置界面从上到下分三个区域: 按上下键**↑**、**↓**进行内容选择。按"**确认"**进入参数进行设置;按上下**↑**、**↓**键修改数值,按左 右**←**、**→**键进行移位选择,按"**确认**"键保存选项退出。

3.1 主菜单选择区:用于选择进行变比试验,浏览历史测试记录,或者进行系统设置。

3.2 子菜单及操作选择区:

- 3.2.1 **电源电压选择:**用于选择测试电压(160V 或者 10V)。
- 3.2.2 **时间设置:**用于设置仪器的时间日期。
- 3.2.3 **精度校准:**用于出厂前硬件的精度校准。
- 3.2.4 **设备编号:**用于设定设备编号。
- 3.2.5 **测试人员:**用于设定测试人员。
- 3.2.6 **测试地点:**用于设定测试地点。
- 3.2.7 **返回:**返回到主菜单选择区(3.1)。

3.3 时间日期显示区

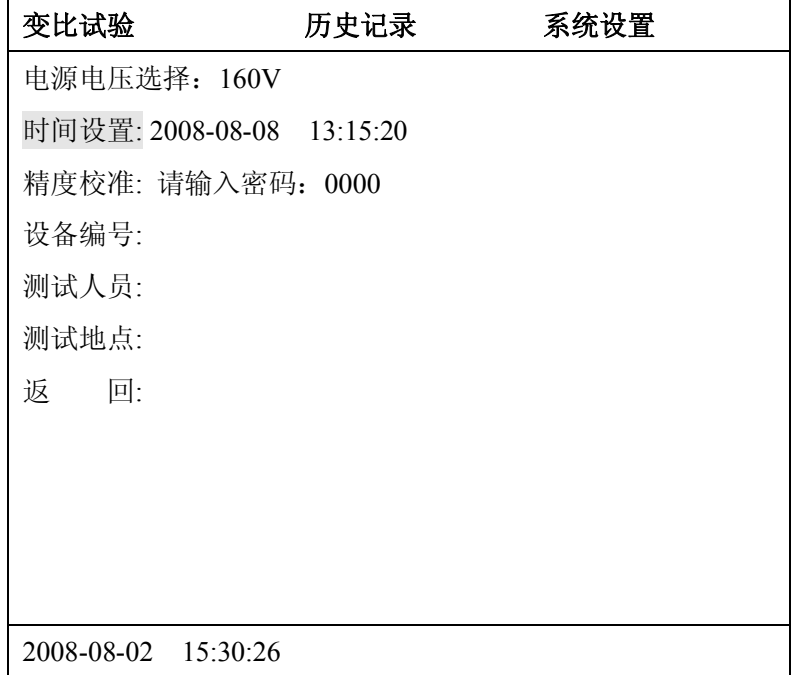

全部设置完成后按上下键↑、↓移到"返回"菜单,按"确认"键退回主菜单。

<span id="page-7-0"></span>**三、变比试验** 

#### <span id="page-7-1"></span>**(一)、三相测试**

1.1.测试线连接:

高低压测试线分别接变压器的高、低压侧相端子上,注意不要接反。黄色夹子为 A/a 相, 绿色夹 子为 B/b 相,红色夹子为 C/c 相,黑色夹子为中性点 O/o 相。根据试品情况对应接线,不用的测试线 夹悬空开路。打开电源开关,在主菜单,可以设置参数,或以上次默认记忆的参数直接测试。举例说 明:若三相变压器的联接组别 Y-d-11,分接类型 11,等分接级 2.5%,高压侧电压 110 千伏,低压侧 10.5 千伏。当前分接档位为 9 分接。接线方式如图所示。

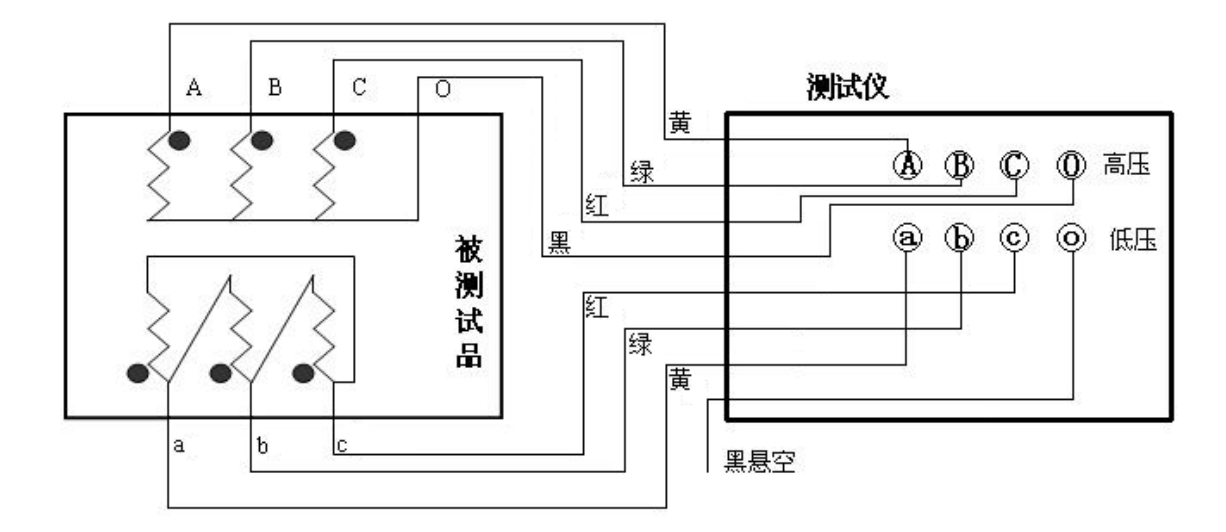

1.2.参数设置:

正确接线后,打开仪器电源,在主菜单中选择"变比试验"然后按确认键进入。如下图所示。然 后选择"三相"再按确认键进行参数设置。以 110KV/10.5KV 为例。

1.2.1 按向下"**↓"**键把光标移到"**额定高压"**的位置上按"**确认"**键进入,按**↑**、**↓**键修改数值的 大小,按左右**←**、**→**键进行移位选择,按"**确认**"键保存选项退出。

1.2.2 按向下"**↓"**键把光标移到"**额定低压"**的位置上按"**确认"**键进入,按**↑**、**↓**键修改数值的 大小,按左右**←**、**→**键进行移位选择,按"**确认**"键保存选项退出。

1.2.3 按向下"**↓"**键把光标移到"**接线方式"**的位置上按"**确认"**键进入,按**↑**、**↓**键修改变压器 的接线方式,按左右**←**、**→**键进行移位选择,按"**确认**"键保存选项退出。(接线方式选择不正确,可 能会造成测试结果不正确)

1.2.4 按向下"**↓"**键把光标移到"**每级调压"**的位置上按"**确认"**键进入,按**↑**、**↓**键修改每级调 压数值,按左右**←**、**→**键进行移位选择,按"**确认**"键保存选项退出。

<span id="page-7-2"></span>1.2.5 按向下"**↓"**键把光标移到"**总分接点"**的位置上按"**确认"**键进入,按**↑**、**↓**键修改总分接 点数量,按左右**←**、**→**键进行移位选择,按"**确认**"键保存选项退出。 1.3 测试保存打印

参数设置完成后把光标移到"开始测试"位置上,按"确认"键开始测试。

测试完成后,仪器会自动计算出当前分接位是几档,和每项的变比和变比误差率及组别标号。按"**保 存"**键保存测试的数据。关机断电后仍可保存测试结果,以备查看。

连续测试分接位的变比只需调节分接开关,然后按"确认"键继续测试,按"保存"键保存测试 的数据。关机断电后仍可保存测试结果,以备查看。

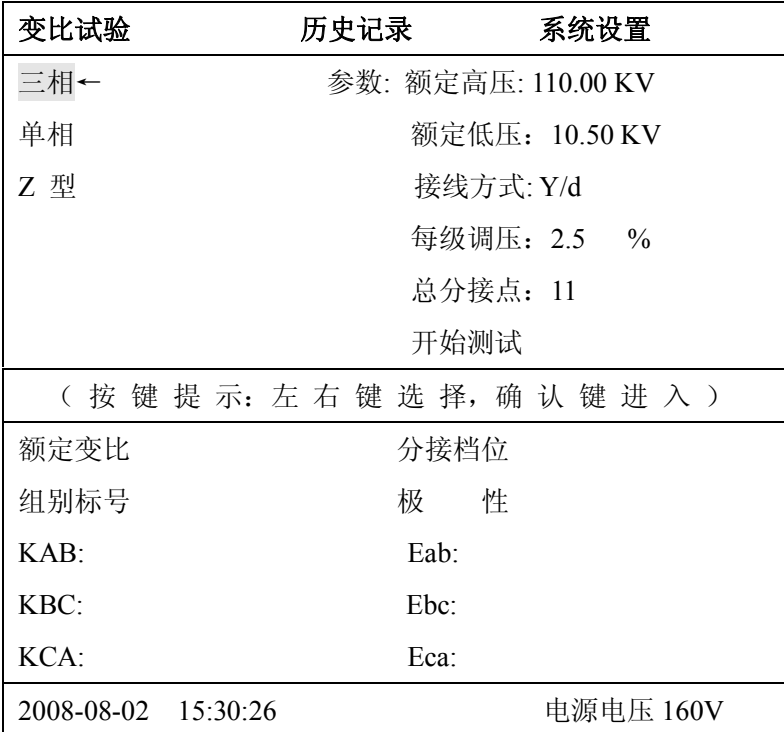

#### **特殊变压器变比每级调压设置方法:**

如变压器高压侧的每级分压比值除不尽时,可人为往下扩档。如 3 档位变压器高压侧分别为 6600、 6300、6000(V),低压侧为 400V,变比为 6300/400=15.75,因为该变压器的额定档为 6300V,每档之 间的压差为 300V,而每级调压的百分比为 300/6300=4.761904….%,如按 6000 加上每级调压±4.761% 算,那么高低压额定档变比就是 15.7497, 与出厂值有偏差。此时可人为往下扩两档成 5 档位变压器, 那么高压侧电压就为 6600、6300、6000、5700、5400,额定档取中间档位 6000,这时每级调压百分比 就变成了±5.0%,测试时只要测第一档到第三档的数据即可。

#### **(二)、单相测试**

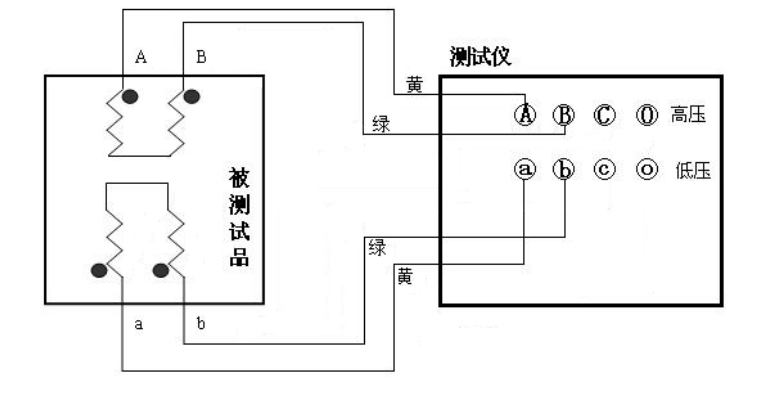

2.1.测试线连接:

高低压测试线分别接变压器的高、低压侧相端子上,黄色夹子为 A/a 相, 绿色夹子为 B/b 相。不 用的测试线夹悬空开路。打开电源开关,在主菜单,可以设置参数,或以上次默认记忆的参数直接测 试。接线方式如上图所示。

2.2. 参数设置: 正确接线后, 打开仪器电源, 在主菜单中选择"变比试验"然后按确认键进入。如下 图所示。然后选择"单相"再按确认键进行参数设置。

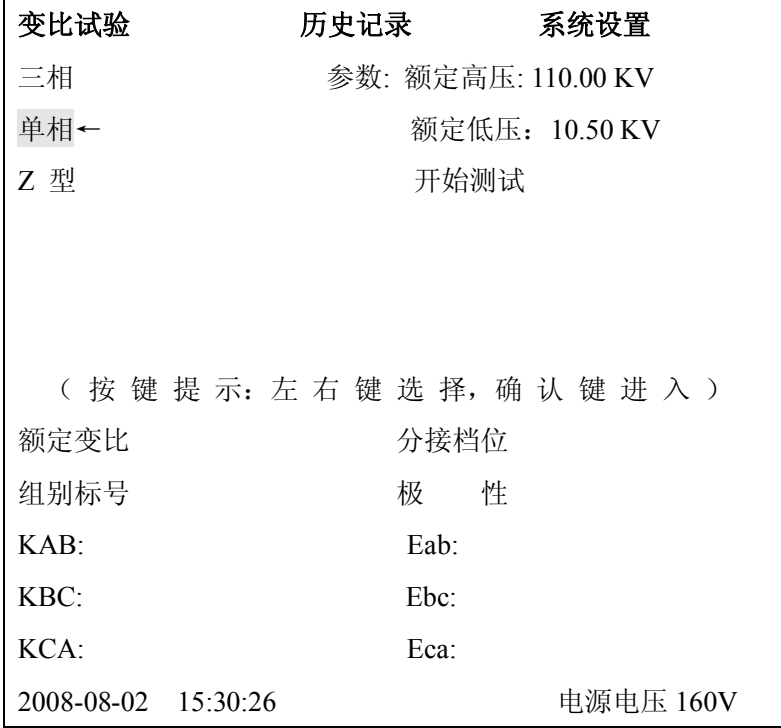

- 2.2.1 按向下"**↓"**键把光标移到"**额定高压"**的位置上按"**确认"**键进入,按上下**↑**、**↓**键修 改数值的大小,按左右**←**、**→**键进行移位选择,按"**确认**"键保存选项退出。
- 2.2.2 按向下"**↓"**键把光标移到"**额定低压"**的位置上按"**确认"**键进入,按上下**↑**、**↓**键修 改数值的大小,按左右**←**、**→**键进行移位选择,按"**确认**"键保存选项退出。

2.3.测试保存打印:参数设置完成后把光标移到"**开始测试"**位置上,按"**确认**"键

#### **电话:021-56774665,13801861238 传真:021-56774695** 10

**上海来扬电气科技有限公司 [www.shlydq.com](http://www.shlydq.com/) [www.shlydl.com](http://www.shlydl.com/) www.shlydq.cn**

开始测试。测试完成后,仪器会自动计算出额定变比,及测得变比与额定变比的误差百分比。

按"**保存"**键保存测试的数据。关机断电后仍可保存测试结果,以备查看。

按"**打印"**键打印测试的数据。

### <span id="page-10-0"></span>**(三)、Z 型测试**

3.1.测试线连接:

接线方法同三相相同。高压侧 A B C O 钳,连接试品的高压侧不用的测试钳应悬空或不连接测试 仪器。低压侧 a b c o 钳,连接试品的高压侧不用的测试钳应悬空或不连接测试仪器。

3.2.参数设置:

正确接线后,打开仪器电源,在主菜单中选择"变比试验"然后按确认键进入。如下图所示。然 后选择"Z 型"再按确认键进行参数设置。

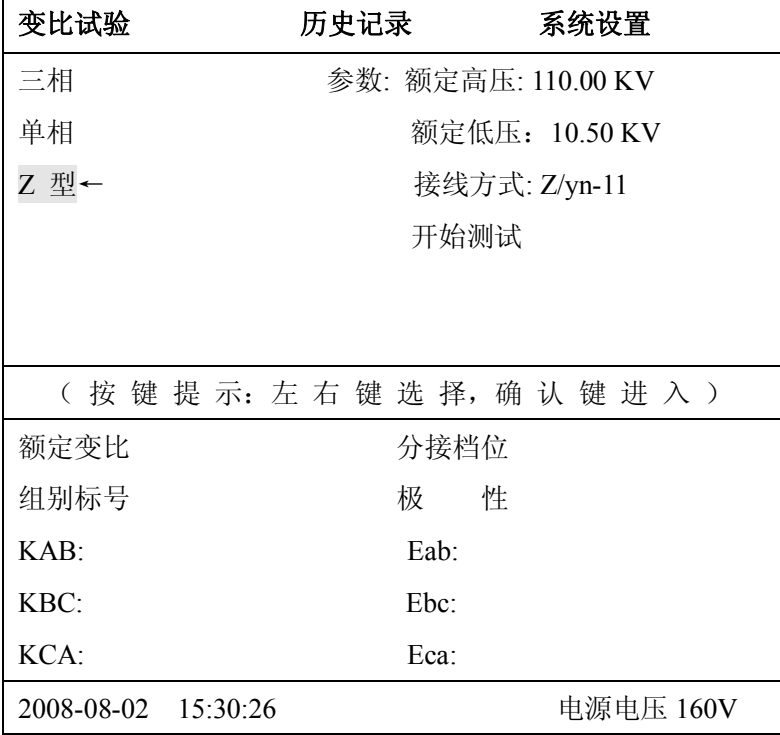

3.2.1 按向下"**↓"**键把光标移到"**额定高压"**的位置上按"**确认"**键进入,按上下**↑**、**↓**键修 改数值的大小,按左右**←**、**→**键进行移位选择,按"**确认**"键保存选项退出。

3.2.2 按向下"**↓"**键把光标移到"**额定低压"**的位置上按"**确认"**键进入,按上下**↑**、**↓**键修 改数值的大小,按左右**←**、**→**键进行移位选择,按"**确认**"键保存选项退出。

3.2.3 按向下"**↓"**键把光标移到"**接线方式"**的位置上按"**确认"**键进入,按上下**↑**、**↓**键修 改变压器的接线方式,按左右**←**、**→**键进行移位选择,按"**确认**"键保存选项退出。(接线方式 选择不正确,可能会造成测试结果不正确)

3.3.测试保存打印

参数设置完成后把光标移到"开始测试"位置上,按"确认"键开始测试。测试完成后,仪器会 自动计算出额定变比,及测得变比与额定变比的误差百分比。按"**保存"**键保存测试的数据。关机断 电后仍可保存测试结果,以备查看。按"**打印"**键打印测试的数据。

**电话: 021-56774665, 13801861238 传真: 021-56774695** 1 1

#### <span id="page-11-0"></span>**(四)、铁道变压器**

4.1.逆斯科特变压器:原理图如下:

实验方法:

(1):做**βN** 相(**M** 组):将变比测试仪的高压端 **A、B** 相分别接试品**β、 N;**低压测 a、b 相分别接试品的 b、c 相(注:N 相和 c 相必须分别接仪器 的**B** 和**b**相).仪器使用单相测试,其它按照铭牌设置,设置完毕后,即可进行 测试.

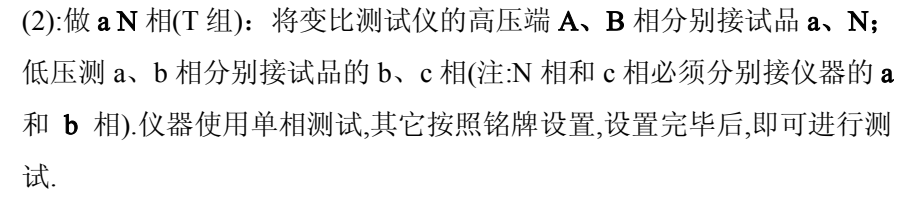

 $\alpha$ a N  $\mathbf b$  $\beta$  $\mathcal{C}$ 高压 低压 逆斯科特变压器原理图

4.2. 斯科特变压器: 斯科特变压器和逆斯科特变压器原理相反,故做变比实验时接线方法也相反,仪器 设置同逆斯科特变压器相同。

4.3. V/V-0**、**V/V-6 型变压器:

如下图, V/V-0 型变压器是将变压器低压测 X1 和 X2 短接组成 b 相,a1 和 a2 分别为 a 相和 c 相.仪器 设置及测试方法如普通三相变压器.

<span id="page-11-1"></span>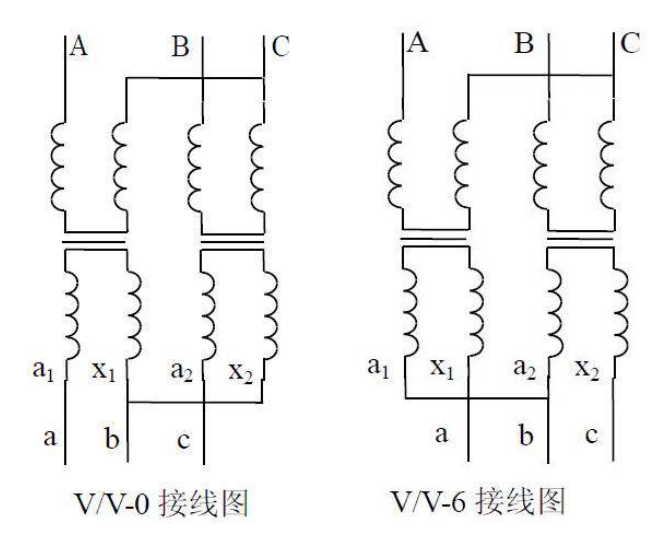

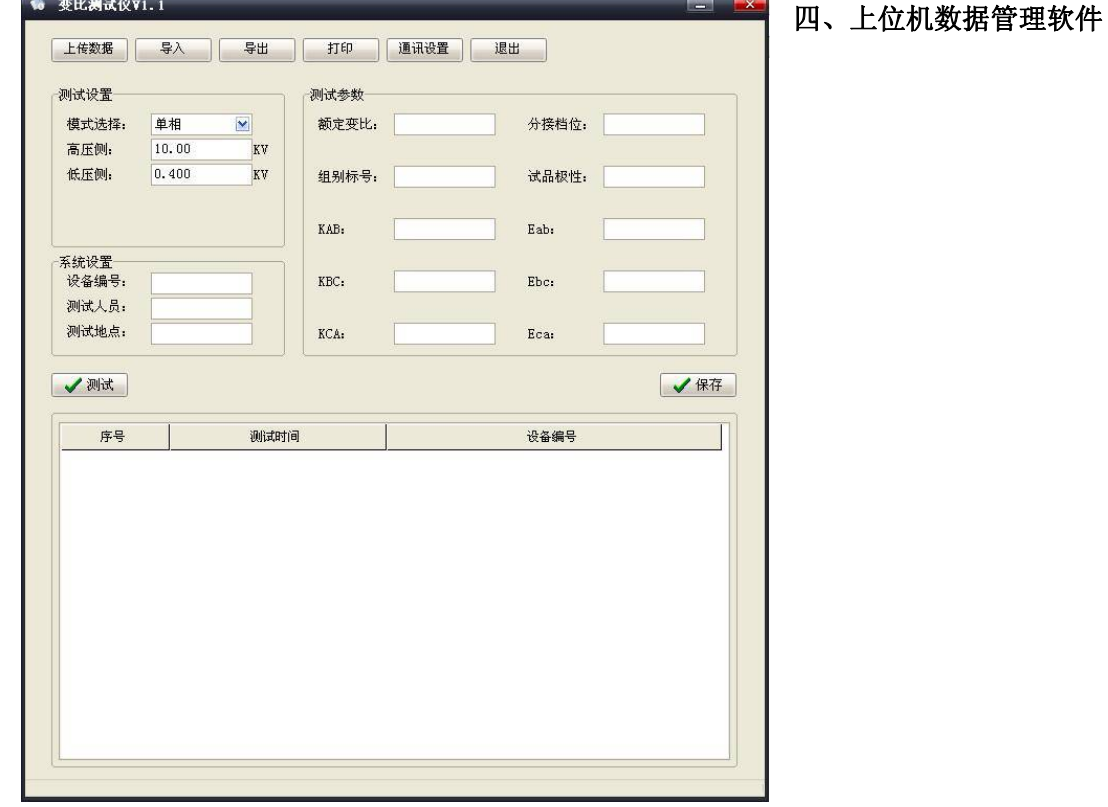

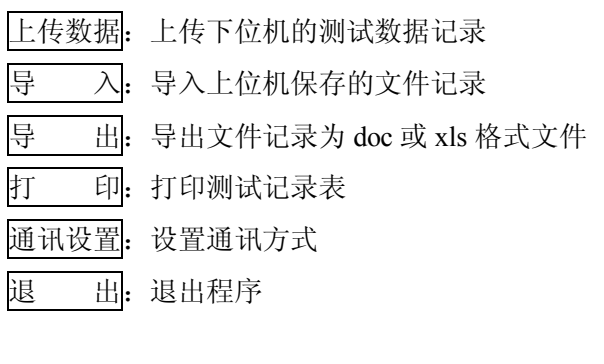

### **设置参数:**

<span id="page-12-0"></span>模式选择:选择单相、三相、Z 型测试模式 高压侧: 设置高压值 低压侧: 设置低压值

#### <span id="page-13-0"></span>**五、技术指标**

使用环境:工作温度:-20℃-40℃、相对湿度:≤80%,不结露

工作电源:AC220V±10%,50HZ±1HZ

测试电源:三相电源,相电压 AC160V/10V

数据存储:100 组

显示位数: 5 位, 高分辨率: 0.0001

量程精度:

1、160V 测试电压:

1)0.9-500:0.1%±2 个字;2)500-3000:0.2%±2 个字;3)3000-10000:0.5%±2 个字 2、10V 测试电压:

1)0.9-200:0.3%±2 个字;

体积重量:

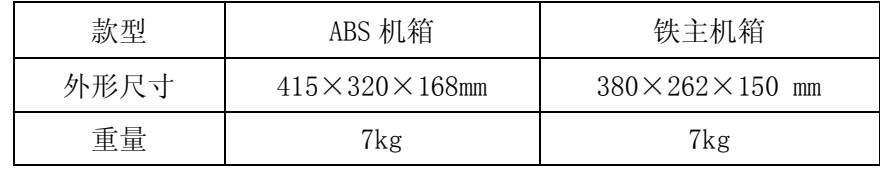

#### **六、附配件**

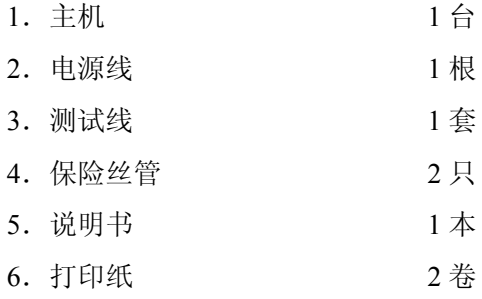

#### <span id="page-13-1"></span>**七、售后服务**

本产品自出售之日三年内,若出现质量问题予以免费保修,终身维护。

#### <span id="page-13-2"></span>**八、故障提示事项**:

1、若发生测试线夹与变压器没有良好接触或高低压接反时, 仪器会提示"测试异常, 请检查接线后 按确认键重新测试"。此时应检查接线无误后再重新测试。

2、在测试时,若仪器额定电压值设为 0.0000,则仪器不计算误差值,仪器不判分接档位和分接值。 若额定电压输入不为 0.0000,则测试过程中自动计算误差值、分接档位和分接值。

3、若测出的分接位置大于"总分接数"设定的值,则仪器会提示"每级调压、总分接数可能不正确"。 这时需要重新核对这两项的值。

4、变比误差=【(测试变比-标准变比)/ 标准变比】×100%

#### **电话:021-56774665,13801861238 传真:021-56774695** 14